## EPICS Technology Intro

Troy Wiegand

EPICS is cool and we do cool things.

# [EPICS Website](https://epics.butler.edu/)

- **Team Page**
- $\blacktriangleright$  WSR

#### $\blacktriangleright$  Consultants

 $\blacktriangleright$  Student Tools

# [EPICS Website](https://epics.butler.edu/)

- $\blacktriangleright$  Team Page
- $\triangleright$  WSR
- $\blacktriangleright$  Consultants
- $\blacktriangleright$  Student Tools

[WSR Formatting](http://epics.butler.edu/wp-content/uploads/2018/10/WSR-7.pdf) WSR\_Week#\_PROJECT\_FALL2019.pdf

# [EPICS Website](https://epics.butler.edu/)

- $\blacktriangleright$  Team Page
- $\blacktriangleright$  WSR
- $\blacktriangleright$  Consultants
- $\blacktriangleright$  Student Tools

### [WSR Formatting](http://epics.butler.edu/wp-content/uploads/2018/10/WSR-7.pdf)

### WSR\_Week#\_PROJECT\_FALL2019.pdf

#### Formatting Project Name

We want to keep this as small as possible without acronyming it to hell. We also want the name to be all caps.

So something like POLIS Center might become just POLIS or Healthy Horizons might become HEALTHY-HORIZONS. etc. etc.

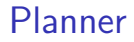

## [Planner Board Formatting](https://tasks.office.com/butler.edu/en-us/Home/PlanViews/nXSXq8QdKE-0ww6VwsgfKmQABCNW?Type=PlanLink&Channel=Link&CreatedTime=637042371026490000) EPICS\_PROJECT\_FALL2019

### Planner

### [Planner Board Formatting](https://tasks.office.com/butler.edu/en-us/Home/PlanViews/nXSXq8QdKE-0ww6VwsgfKmQABCNW?Type=PlanLink&Channel=Link&CreatedTime=637042371026490000) EPICS\_PROJECT\_FALL2019

- $\triangleright$  Stay Organized and on the same page
- ▶ Agile Development
- $\blacktriangleright$  Help Keep People Accountable

## File Storage

We are able to store files in the Project Artifacts on te EPICS site. However, files that are not finalized are or not in a state ready to be artifacted can live in Sharepoint!

A Sharepoint for your team should be created when you make the Planner for your team. It is accessible under the Files menu in Planner.

Depending on the Project you are working on you may or may not need a Version Control tool like git. If you do need it use [github.butler.edu!](github.butler.edu)

There will be a detailed git tutorial in our Student Tools section of the EPICS site.

When you name your repos use this format for the name: EPICS\_PROJECT\_FALL2019

# Other Technologies

#### $\blacktriangleright$  Email

Great tool for talking to client and we can set up email Alerts from Planner to notify you of work you need to complete.

# Other Technologies

#### $\blacktriangleright$  Email

Great tool for talking to client and we can set up email Alerts from Planner to notify you of work you need to complete.

 $\blacktriangleright$  GroupMe/Discord/Slack

Teams frequently need an instant group messaging. I recomend any of these. They all have their pros and cons.